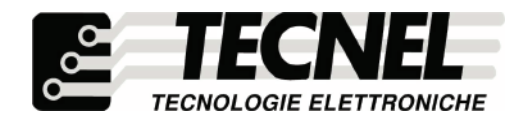

**TECNEL Tecnologie Elettroniche Srl Schio (VI) - ITALY Tel . 0445 576643 www.tecnel.net**

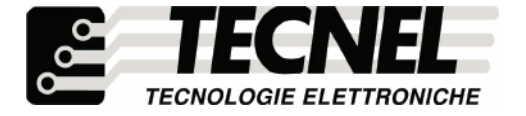

**TECNEL Tecnologie Elettroniche Srl Schio (VI) - ITALY Tel . 0445 576643 www.tecnel.net**

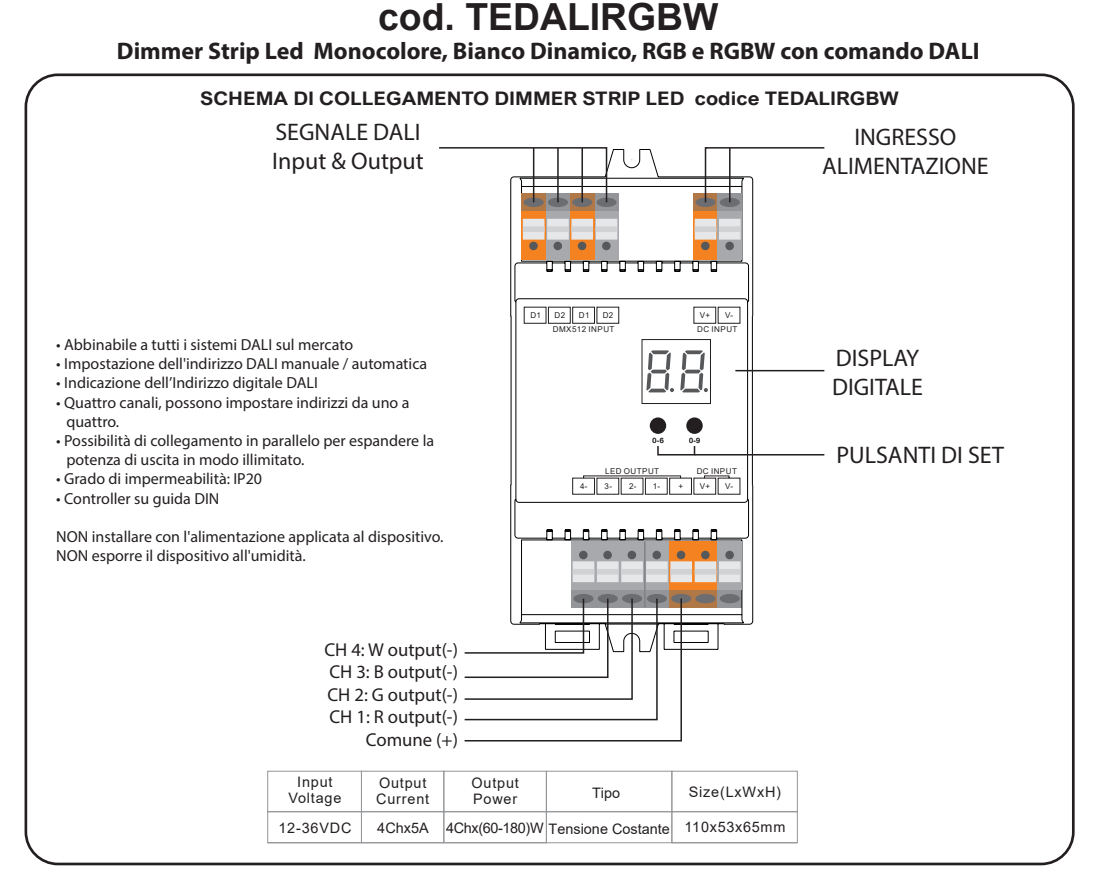

## **SETTAGGIO MANUALE DELL'INDIRIZZO DALI TRAMITE PULSANTI (PULSANTI DI SET):**

1.1. Premere e tenere premuto uno dei due pulsanti fino a quando il display digitale numerico non lampeggia, quindi rilasciare il pulsante. 1.2. Fare clic su uno dei due pulsanti una volta per selezionare una cifra, fare nuovamente clic per modificare la cifra dell'indirizzo DALI fino all'indirizzo desiderato. Fare clic sul primo pulsante per impostare la posizione "decine" e sul secondo pulsante per impostare la posizione "unità". L'indirizzo può essere impostato da 00 a 63.

1.3. Quindi premere e tenere premuto uno dei 2 pulsanti no a quando il display digitale numerico smette di lampeggiare per confermare il settaggio. Nota: l'indirizzo DALI può essere assegnato manualmente da 00-63-FF, con le impostazioni di fabbrica, nessun indirizzo DALI è assegnato al dimmer, e il display mostra FF. L'impostazione FF del nuovo indirizzo DALI resetterà il dimmer alle impostazioni di fabbrica.

## **IMPOSTAZIONI QUANTITÀ INDIRIZZI DALI:**

1.1. Premere e tenere premuti entrambi i due pulsanti fino a quando il display digitale numerico lampeggia, quindi rilasciare il pulsante.

1.2. Fare clic sul primo pulsante per selezionare "1A", "2A", "3A" o "4A" che signica 1 indirizzo, 2 indirizzi, 3 indirizzi o 4 indirizzi.

1.3. Quindi premere e tenere premuto uno dei 2 pulsanti no a quando il display digitale numerico smette di lampeggiare per confermare l'impostazione. Ad esempio, quando impostiamo l'indirizzo su 22:

Quando si seleziona 1A, tutti e quattro i canali avranno lo stesso indirizzo 22.

Quando si seleziona 2A, i canali 1 e 3 avranno lo stesso indirizzo 22, i canali 2 e 4 saranno uguali indirizzo 23.

Quando si seleziona 3A, il canale 1, 2, 3 sarà l'indirizzo 22, 23, 24 rispettivamente, e l'indirizzo del canale 4 sarà 24.

Quando si seleziona 4A, il canale 1, 2, 3, 4 sarà l'indirizzo 22, 23, 24, 25 rispettivamente.

## **INDIRIZZO DALI ASSEGNATO DA DALI MASTERS:**

L'indirizzo DALI può anche essere assegnato automaticamente dal controller DALI Master, consultare i manuali dell'utente di master DALI compatibili per operazioni specifiche.

Nota: il display digitale mostrerà AU quando il master DALI sta assegnando gli indirizzi.

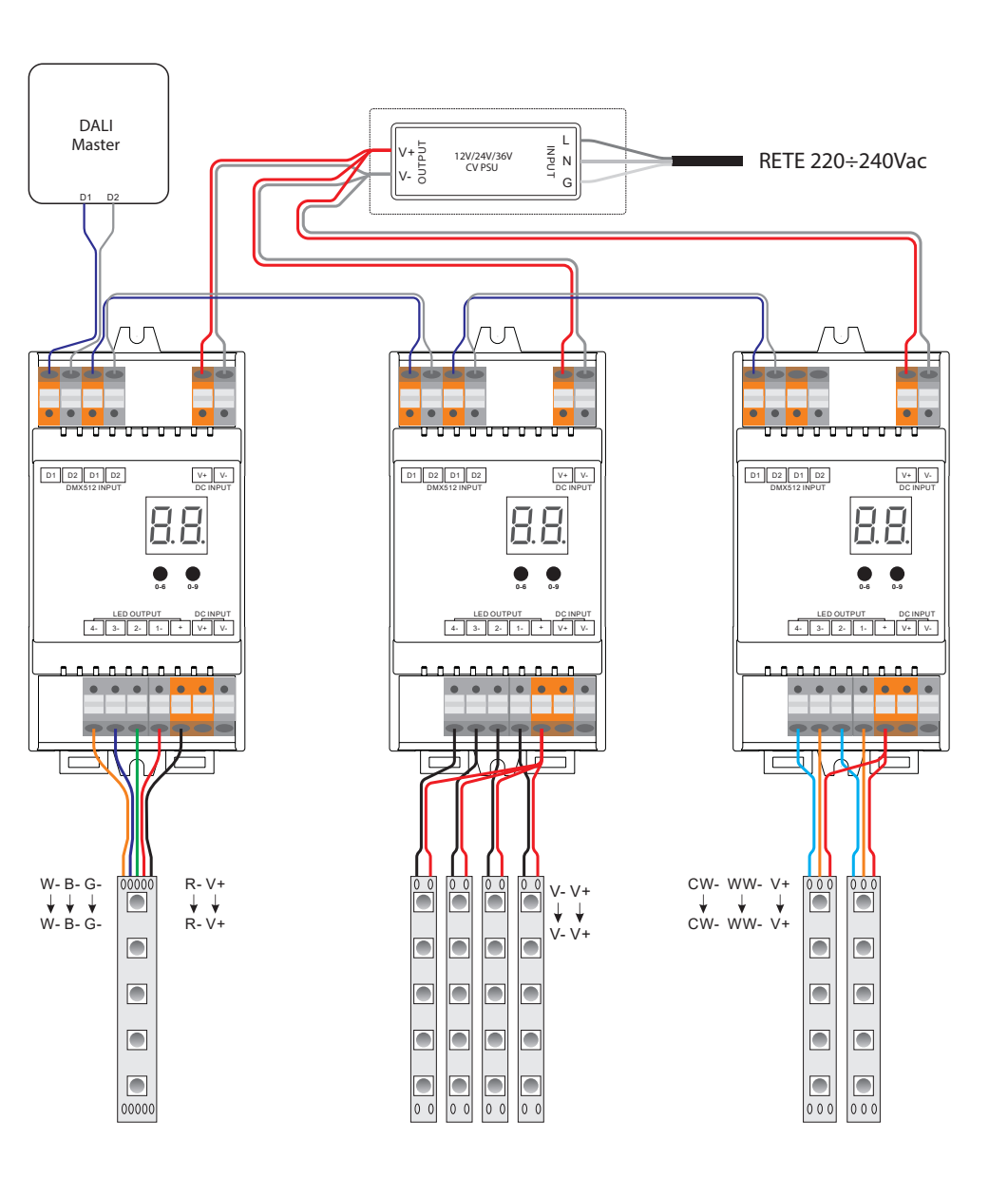